### **Oracle® Forms Developer**

Getting Started for Windows

Release 6i

January, 2000

Part No. A73154-01

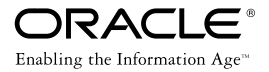

Oracle Forms Developer: Getting Started for Windows, Release 6*i*

Part No. A73154-01

Copyright © 1997, 1999, 2000 Oracle Corporation. All rights reserved.

Portions copyright © Blue Sky Software Corporation. All rights reserved.

Primary Author: Leanne Soylemez

Contributing Authors: F. John Bethke, Marcie Caccamo, Ken Chu, Karen Denchfield-Masterson, Frank Rovitto

**The Programs are not intended for use in any nuclear, aviation, mass transit, medical, or other inherently dangerous applications. It shall be the licensee's responsibility to take all appropriate fail-safe, backup, redundancy, and other measures to ensure the safe use of such applications if the Programs are used for such purposes, and Oracle Corporation disclaims liability for any damages caused by such use of the Programs.** 

The Programs (which include both the software and documentation) contain proprietary information of Oracle Corporation; they are provided under a license agreement containing restrictions on use and disclosure and are also protected by copyright, patent, and other intellectual and industrial property laws. Reverse engineering, disassembly, or decompilation of the Programs is prohibited.

The information contained in this document is subject to change without notice. If you find any problems in the documentation, please report them to us in writing. Oracle Corporation does not warrant that this document is error free. Except as may be expressly permitted in your license agreement for these Programs, no part of these Programs may be reproduced or transmitted in any form or by any means, electronic or mechanical, for any purpose, without the express written permission of Oracle Corporation.

If the Programs are delivered to the U.S. Government or anyone licensing or using the programs on behalf of the U.S. Government, the following notice is applicable:

#### RESTRICTED RIGHTS NOTICE

Programs delivered subject to the DOD FAR Supplement are "commercial computer software" and use, duplication, and disclosure of the Programs, including documentation, shall be subject to the licensing restrictions set forth in the applicable Oracle license agreement. Otherwise, Programs delivered subject to the Federal Acquisition Regulations are "restricted computer software" and use, duplication, and disclosure of the Programs shall be subject to the restrictions in FAR 52.227-19, Commercial Computer Software - Restricted Rights (June, 1987). Oracle Corporation, 500 Oracle Parkway, Redwood City, CA 94065.

Oracle is a registered trademark, and Express, Oracle8, Oracle8i, and PL/SQL are trademarks or registered trademarks of Oracle Corporation. All other company or product names mentioned are used for identification purposes only and may be trademarks of their respective owners.

# **Contents**

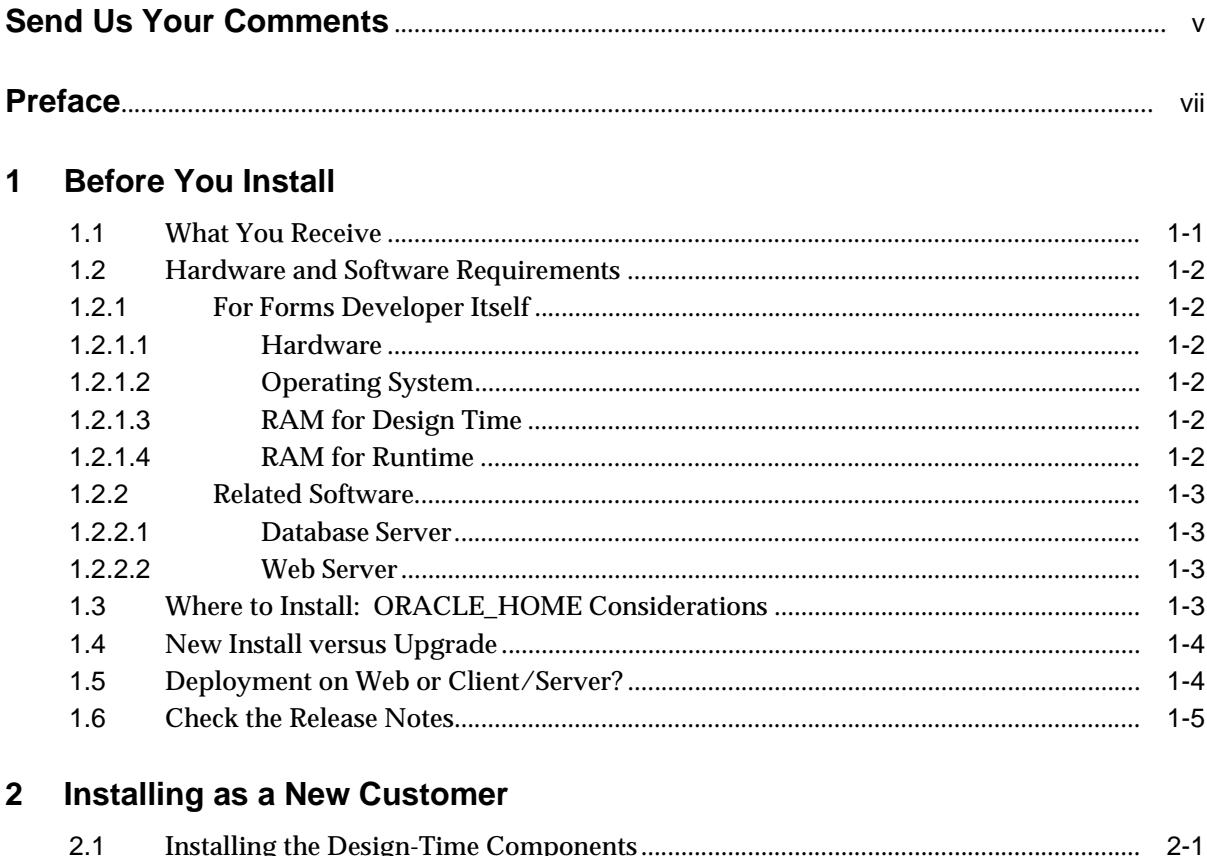

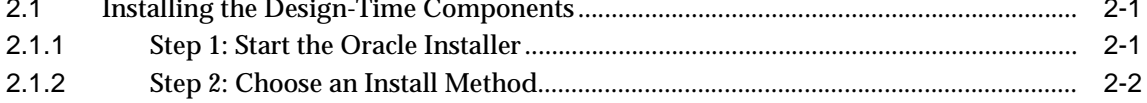

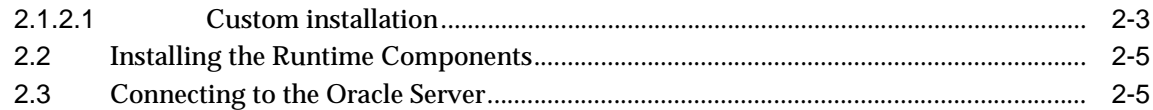

### **[3 Installing as an Upgrade](#page-22-0)**

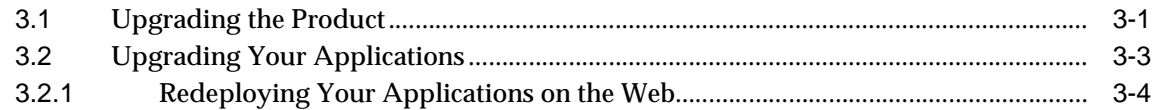

### **[4 If You Have to Deinstall](#page-26-0)**

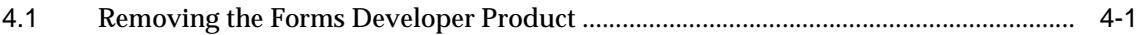

### **[5 Setting Up Tables to Store Applications](#page-28-0)**

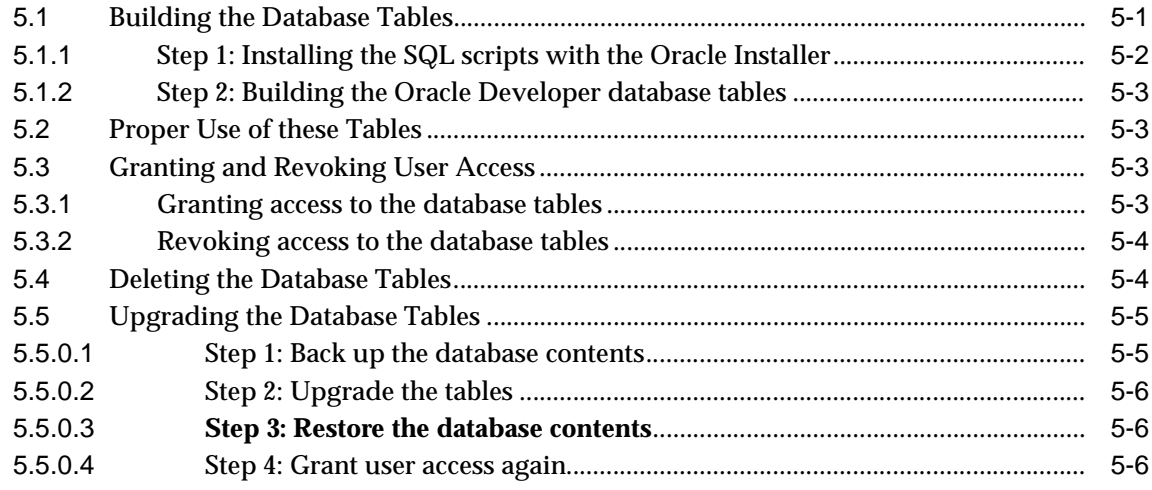

### **[6 What's Next?](#page-34-0)**

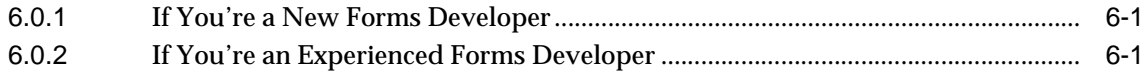

### **[Index](#page-36-0)**

# **Send Us Your Comments**

### <span id="page-4-0"></span>**Oracle Forms Developer: Getting Started for Windows**

Part No. A73154-01

Oracle Corporation welcomes your comments and suggestions on the quality and usefulness of this publication. Your input is an important part of the information we use for revision.

- Did you find any errors?
- Is the information clearly presented?
- Do you need more information? If so, where?
- Are the examples correct? Do you need more examples?
- What features did you like most about this manual?

If you find any errors or have any other suggestions for improvement, you can send comments by email to  $oddoc@us.cracle.com$ . Please indicate the part number listed at the top of this page, section, and page numbers (if available) to which your suggestions apply.

# **Preface**

<span id="page-6-0"></span>Welcome to Oracle Forms Developer! This document will help you get started with Forms Developer for Windows.

### **Prerequisites**

You should be familiar with your computer and its operating system. For example, you should know the commands for deleting and copying files and understand the concepts of search paths, subdirectories, and path names. Refer to your Microsoft Windows product documentation for more information.

You should also understand the fundamentals of Microsoft Windows, such as the elements of an application window. You should also be familiar with such programs as the Explorer, Taskbar or Task Manager, and Registry.

### **Notational Conventions**

The following typographical conventions are used in this guide:

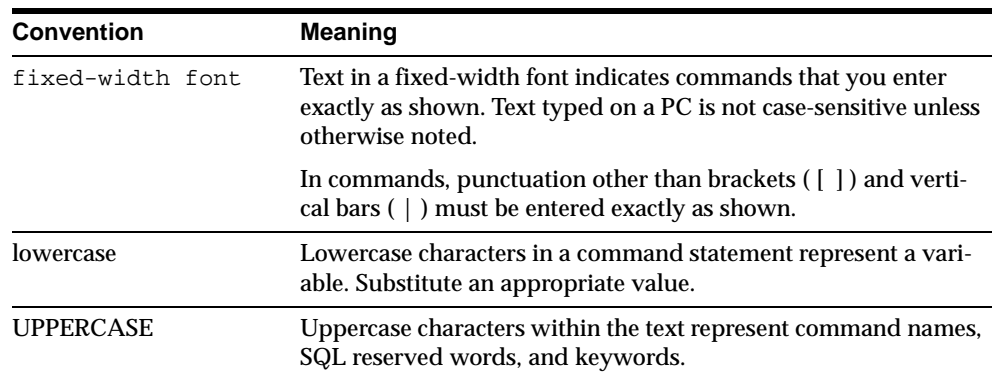

<span id="page-7-0"></span>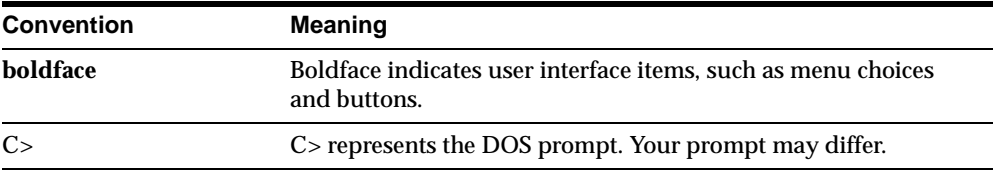

### **Related Publications for Installation**

Before using this manual and installing the product, you should read the Release Notes. The Release Notes (included as a file on the product CD) provide late-breaking information that may be relevant to the installation process.

If you will be deploying your completed applications on the web, then you must also install the Forms Server. (Forms Server is licensed separately; a free 30-day trial is available.) The server installation is an additional step after you complete the instructions in this Getting Started manual. That additional step is described in the manual *Oracle Forms Developer: Deploying Forms Applications to the Web with Oracle Forms Server,* A73071.

Also included on the CD are the Oracle Reports Developer and Oracle Reports Server products (which are licensed separately). Those products have their own Getting Started manual (also included on the CD).

**1**

# **Before You Install**

<span id="page-8-0"></span>This chapter provides some overview and background information to help you get ready for the actual installation and set-up process (described in the subsequent chapters).

### **1.1 What You Receive**

The primary CD in your package contains the following:

- The Oracle Installer.
- The software in Forms Developer. This includes Form Builder itself (all the design-time, compile-time, and runtime components), but also the other Builders in the Forms Developer family. The Forms Server component is also included, which allows you to deploy applications on the web. ( Forms Server can be used for test purposes, with a restricted license.)
- A variety of support products: Oracle Net8 Client, SQL\*Plus, Oracle JInitiator, Oracle OCX Pack, and Information Navigator.
- A number of manuals, in both online and printable format. (A copy of this Getting Started manual is also included.)
- The online help (accessible both as a separate file and via the Builders), and the Quick Tour and Cue Cards.
- The Release Notes document, which contains important last-minute information.

There is a second CD in the package; it holds the product demos. The demos are installed automatically when the CD is inserted. That installation process also produces a configuration notes file that describes the demos.

### <span id="page-9-0"></span>**1.2 Hardware and Software Requirements**

### **1.2.1 For Forms Developer Itself**

### **1.2.1.1 Hardware**

Forms Developer is designed to be installed and run on an IBM or 100% compatible PC with a Pentium processor or better. A CD-ROM drive functioning as a logical drive is also required for the installation process. For information on monitor, printer, and mouse requirements, see your Microsoft Windows documentation.

### **1.2.1.2 Operating System**

This version of Forms Developer requires Microsoft Windows. Specifically, one of the following versions:

- Windows 95 (any version)
- Windows 98 (any version)
- Windows NT (Service Pack 5 or later)

### **1.2.1.3 RAM for Design Time**

128 MB of RAM provides adequate space for for installing and using the design/compile portions of the Forms Developer product. You might find that your project works well with less.

### **1.2.1.4 RAM for Runtime**

The amount of RAM required to run a completed Forms application depends on several factors: the mode in which it will be deployed (web/3-tier or client-server), and the size and complexity of the application itself.

### <span id="page-10-0"></span>**1.2.2 Related Software**

#### **1.2.2.1 Database Server**

Forms Developer is designed to be used with one of the following Oracle database servers:

- Oracle8 (8.0.5 or 8.0.6)
- Oracle<sup>8*i*</sup> (8.1.5 or 8.1.6)

Using the server also requires Net8 for Windows.

You can also use Personal Oracle for Windows or Personal Oracle Lite as your server. For the most robust support, however, Oracle8 or 8i is recommended.

You can also use a non-Oracle database server (through ODBC) if it provides equivalent function.

#### **1.2.2.2 Web Server**

If you are going to deploy your applications to the web (3-tier environment), then you also need a web server to act as a listener.

The Oracle WebDB Listener is provided on the Forms Developer CD, and is a convenient choice, but any web server can be used. Both the CGI (Common Gateway Interface) style and the cartridge style of listener are supported.

If you choose to use Oracle Application Server as the listener with this release of Forms, it must be OAS Release 4.0.8 or later.

### **1.3 Where to Install: ORACLE\_HOME Considerations**

Oracle products are designed to reside in an ORACLE\_HOME.

When you install Forms Developer and its related products, you will be asked to choose a particular ORACLE\_HOME into which the product will be installed. The following considerations apply when you make your choice.

- Forms Developer 6i must reside in the default ORACLE\_HOME.
- Forms Developer 6i and its Oracle8/8i server must reside in separate ORACLE HOMEs, although they can reside on the same physical machine.

<span id="page-11-0"></span>■ Similarly, in a web application deployment, Forms Server and Oracle Application Server must reside in separate ORACLE\_HOMEs, although they can reside on the same physical machine.

If you intend to not only install this 6i release of Forms Developer, but also retain an earlier version of Oracle Developer (as this product was called in earlier releases), then you should be aware of the following:

- Oracle Developer 1.6.1 and Forms Developer 6i can co-exist in the same ORACLE\_HOME.
- Oracle Developer 2.1 and Forms Developer 6i can co-exist in the same ORACLE\_HOME.
- Oracle Developer 1.6.1 and Oracle Developer 2.1 *cannot* co-exist in the same ORACLE\_HOME.
- Oracle Developer 6.0 and Forms Developer 6i *cannot* co-exist in the same ORACLE HOME.

### **1.4 New Install versus Upgrade**

If you are new to Forms Developer and are installing this product for the first time, detailed instructions are provided for you. Start with Chapter 2.

If you already have a previous version of the product and are upgrading to this current version, then the installation process is probably familiar to you. Instructions for upgrading start in Chapter 3. You will also need to consider recompiling your existing applications to run with this new version of the product. Information on that topic is also supplied in Chapter 3.

### **1.5 Deployment on Web or Client/Server?**

There are two environments you need to set up:

**Design-time** (which includes the compile step). This is the environment in which the developers will create applications. This environment includes the build and compile components of the Forms Developer product.

<span id="page-12-0"></span>All the instructions for setting up the design-time environment are included in this manual in the following chapters.

■ **Runtime**. This is the environment in which the end users will run the finished applications. This environment includes not just the applications, but also the runtime components of the product.

#### **Web Runtime:**

Using the web to deploy your applications offers several advantages: easier, centralized maintenance, no storage overhead on client machines, and the power of the server.

If you are going to run your applications in a web (that is, 3-tier) environment, then you will need to perform additional steps after you finish your design-time install. This primarily concerns installing and tuning the Forms Server component in the middle tier. The instructions for those additional steps are provided in several chapters of the manual *Oracle Forms Server: Deploying Forms Applications to the Web*, A73071.

#### **Client/Server Runtime:**

If you are going to run your applications in a client/server environment, then all the instructions you need for setting up that environment are included in this manual in the following chapters.

### **1.6 Check the Release Notes**

#### **Before installing any portion of the Forms Developer product, we strongly recommend that you read the Release Notes for the most current product information.**

The Release Notes contain late-breaking information that only became available after this *Getting Started* manual was printed. The Release Notes may alert you to changes in the installation process or the system requirements. It also lists known problems in the product.

The Release Notes are contained on the product CD. To obtain the Release Notes, perform the following steps:

- **1.** Start the Oracle Installer.
- **2.** In the Installation Options dialog box, choose **Custom Installation or Removal**.
- **3.** From the list of available products, select Forms Developer Release Notes.
- **4.** Choose **Install**.
- **5.** When installation is complete, exit the Oracle Installer.

Once the release notes have been installed from the CD, you can find them in the file relnotef in %ORACLE\_HOME%\TOOLS\DOC60. They are available in both txt and pdf formats.

You can access the release notes by choosing **Start**→**Oracle Forms Developer R6***i*→**Release Notes**.

Once you have checked the release notes to see if there are any last-minute changes, you can begin the product installation process.

# <span id="page-14-0"></span>**Installing as a New Customer**

If you do not already have a version of Forms Developer on your system, follow these installation instructions.

Remember that you need to install product components both in the design-time environment (in which applications will be built) and in the runtime environment (in which the finished applications will be used).

### **2.1 Installing the Design-Time Components**

Perform the following steps to install the design-time components of Forms Developer.

(Note that installing the design-time components will also install runtime support modules, so that your designers can test the applications they build.)

### **2.1.1 Step 1: Start the Oracle Installer**

#### **The autorun feature**

The Oracle Installer for Windows has an autorun feature that executes setup.exe and automatically launches the Oracle Installer when you insert the CD-ROM. Most users prefer to install using this automatic feature.

However, if you want to disable the autorun feature, hold down the shift key while inserting the CD.

Then take the following steps to start the Oracle Installer without autorun. (Note that not all CD-ROM drives support the autorun feature.)

#### **To start the Oracle Installer without autorun:**

- **1.** Shut down any active Windows applications.
- **2.** Choose **Start**→**Run** to display the Run dialog.
- **3.** In the Run dialog box, type the following (where x is the letter of your CD-ROM drive):

x:\SETUP.EXE

**4.** Click **OK** to start the Oracle Installer.

#### **Choose Installation Settings: Company Name, ORACLE\_HOME, and Language**

Before the actual product installation begins, the Oracle Installation Settings dialog box is displayed. In this box:

- Enter your company name.
- The ORACLE\_HOME has been pre-set to DEFAULT\_HOME. Keep this default setting.
- In the Language dialog box, select the language in which you wish to run Oracle Developer.

#### **Choose the Product**

The Installer presents you with a list of product sets on the CD. Choose Oracle Forms Developer.

### **2.1.2 Step 2: Choose an Install Method**

The Oracle Installer will next offer you two choices for setting up the design-time environment:

- Typical Installation
- Custom Installation

<span id="page-16-0"></span>The simplest and safest choice is **Typical Installation**. Selecting this option will give you an automatic installation of an appropriate, workable set of the Forms Developer components most commonly used.

After you select Typical Installation on this screen and click OK, the Oracle Installer will handle the design-time environment installation process for you.

As the installation progresses, the installer may prompt you for instructions or product locations. We recommend that you accept the default product locations.

A **Custom Installation** (explained in the next section) is more complex and requires greater product knowledge. Choose this option only if you require this higher level of control, and you have a good understanding of the Forms Developer components.

### **2.1.2.1 Custom installation**

When you select a custom installation, the Software Asset Manager dialog box is displayed.

The products that are available for installation are listed under Products Available. The plus sign (+) to the left of a product's name indicates that this is the name of a software package, which consists of a main application and its supporting software. You can select the entire package by clicking the line with the plus icon, or you can double-click that line to display the pieces of the package, which can be selected individually.

The products that are already installed on your machine are listed under Products Installed. Some of these may also be software packages, and they behave as described in the previous paragraph.

The disk space required for your selection and the disk space currently available on your machine are displayed in the Space Required area below the product lists.

The Software Asset Manager dialog box also contains the following buttons:

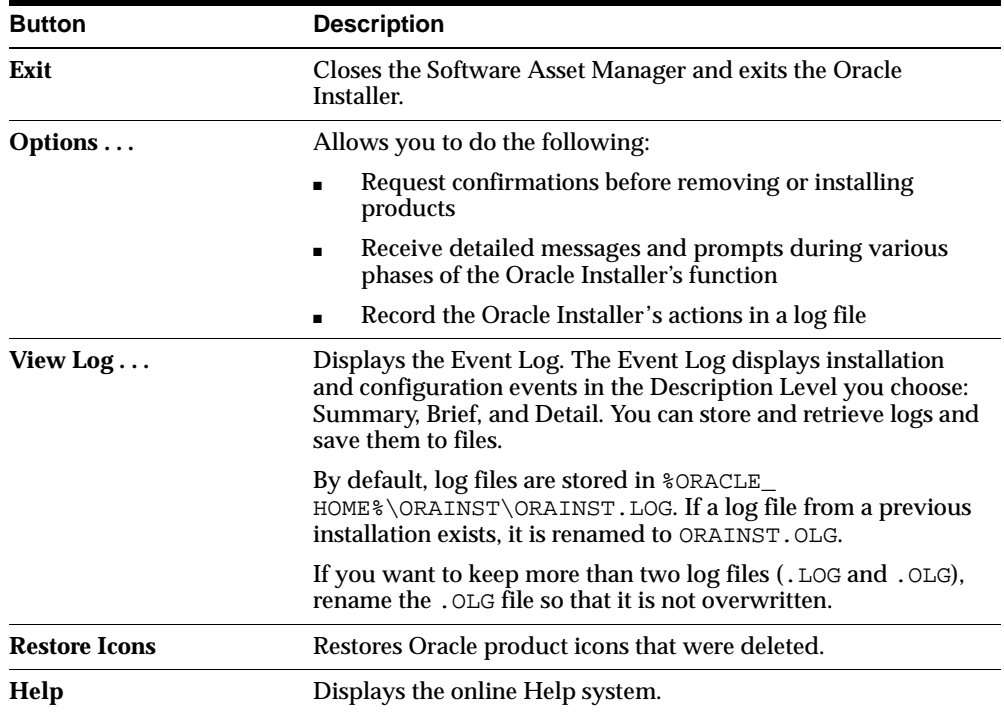

#### **Steps for Using the Software Asset Manager to Custom Install:**

**1.** Select the product or products you want to install in the Products Available list.

As with other Windows-based applications, you can Shift+click to select a series of products from the list, or you can Ctrl+click to select multiple, discontinuous products.

**2.** Click **Install**.

The installation begins. We recommend that you accept the default product locations.

- **3.** When installation is complete, each product you have installed is listed in the Products Installed list.
- **4.** Exit the Oracle Installer and restart your system.

### <span id="page-18-0"></span>**2.2 Installing the Runtime Components**

If you are setting up a runtime environment that will operate on the **web** (or any 3-tier environment), then you need to also install the Forms Developer Server component. Instructions for doing so are in the manual *Oracle Forms Server: Deploying Forms Applications to the Web*, A73071.

On the other hand, if you will be running your applications on client machines in a **client/server** setup, follow the instructions below.

#### **1. Start the Oracle Installer**

You start the Oracle Installer in the same way as in Step One above.

#### **2. Choose the Custom Installation Method**

When the Installer gives you the choice between Typical and Custom, choose Custom.

#### **3. Select the Runtime Component**

After you select Custom, the Installer will list all the available components. Choose the Runtime component.

The Installer will then use the Software Asset Manager to install the Forms Developer runtime components.

When installation is complete, exit the Oracle Installer and shut down and restart Windows.

### **2.3 Connecting to the Oracle Server**

<span id="page-19-0"></span>Follow these instructions to install Oracle 8 or 8i on the same physical machine as Forms Developer in a Windows NT environment. Oracle 8 or 8i must be in a separate ORACLE\_HOME.

The following instructions assume that you have installed Forms Developer in DEFAULT\_HOME in the ORANT directory on the D drive.

#### **Step One: Install the Server**

Insert the Oracle 8 or 8i product CD and start up the Oracle Installer.

When prompted for the Oracle Home and Full Path, specify the same name. For example, you might specify:

ORACLE\_HOME = ora8i

Full Path =  $d$ :\orant\ora8i

When asked to choose an install type, choose "typical."

As the product installs, you are shown a summary indicating the parts installed and the space requirements.

When the installation is complete, the following type of information is shown (and then the Installer exits):

Oracle Database Configuration Assistant Alert

Database Creation Completed.

Database Information

Global Database Name ora8i.us.oracle.com

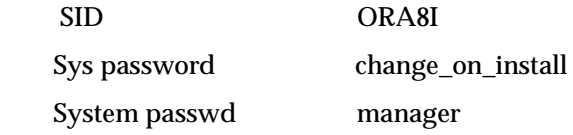

#### **Step Two: Connect the TNS Names**

Note: If you do not want to set up the connection manually using the following instructions, you can use the SQL\*Net Easy Configuration tool (supplied on this product CD).

Create a TNSNAMES entry in the tnsnames.ora file. You can find the file in:

d:\orant\net80\admin\tnsnames.ora

A default entry will look like this:

```
 alias.world =
(DESCRIPTION =
  (ADDRESS_LIST =
     (ADDRESS = (PROTOCOL = TCP)
          (Host = )(Port = )\overline{\phantom{a}} )
 (CONNECT_DATA = (SID = ) )
)
```
 For example, if you installed on a machine with a HOSTNAME of TEST, a SID named ORA8I, on TCP/IP with port 1521, and an alias of NEW, then you would create the following entry:

```
 NEW.world =
 (DESCRIPTION =
    (ADDRESS_LIST =
       (ADDRESS =(PROTOCOL = TCP)(Host = TEST)(Port = 1521)\overline{\phantom{a}}\lambda (CONNECT_DATA = (SID = ORA8I)
  \lambda )
```
If you manually created the entry, save and close the tnsnames.ora file.

The TNS listener must be up and running from the Oracle Server ORACLE\_HOME.

You can now connect from Forms Developer to the local database instance of the server using the DBSTRING as NEW. For example, you can connect as scott/tiger@NEW.

# **Installing as an Upgrade**

<span id="page-22-0"></span>This chapter explains how to install Forms Developer Release 6i when you already have a previous release of the product installed.

(Note that in earlier releases, the product was called Oracle Developer or Developer/2000. )

There are two areas to consider:

- Upgrading the **product** itself -- that is, installing this new version.
- Upgrading your old **applications** -- that is, recompiling them with this new version of the product.

### **3.1 Upgrading the Product**

#### **Complete Upgrade Recommended:**

If you are upgrading from a previous release of this product (earlier than 6.0), it is strongly recommended that you upgrade all of your currently-installed components. This is especially important if you have been using Release 1 or 2. Because of improvements to the underlying support files, such as the Tools Utilities, GUI Common files, and Required Support Files, the older set of components cannot run with the newer set.

(Upgrading from Release 6.0 to this 6i release does not require a full reinstall.)

#### <span id="page-23-0"></span>**Name of the ORACLE\_HOME directory:**

If you have used previous versions of Oracle Developer on Microsoft Windows 3.*x*, your ORACLE\_HOME directory was called ORAWIN. When you upgraded your operating system to Windows 95, 98, or NT, your old ORAWIN directory was retained.

The installation of Forms Developer Release 6*i* creates a new ORACLE\_HOME directory. This new directory is named either ORAWIN95 (on Windows 95), ORAWIN98 (on Windows 98), or ORANT (on Windows NT). In any case, your old ORAWIN directory is not used or overwritten.

**CAUTION:** Do not install or build the Oracle Developer database tables until you run the appropriate upgrade script. If you have customized your product resource (.RES) files (e.g., fmrusw.res), you should back these up files before upgrading.

#### **To Upgrade:**

Use the Oracle Installer to install the new version of the product from the CD. If you are not familiar with this tool or the options, follow the instructions in the previous chapter. (For this release, the Installer uses new options.)

Remember that if you are going to deploy applications to the web, you should also install/upgrade the new version of the Forms Server, as well.

#### **Server Considerations:**

Both the CGI (Common Gateway Interface) style and the cartridge style of listener are supported in Forms Developer Release 6i.

The Oracle WebDB Listener is provided on the Forms Developer CD, and is a convenient choice, but any web server can be used.

If you are currently using Developer Release 6.0 and Oracle Application Server (OAS) Release 4.0.7, and you want to continue using OAS with Forms Release 6i, then you need to also install OAS Release 4.0.8. Be aware of the following considerations:

- <span id="page-24-0"></span>■ You must install OAS 4.0.8 into a separate ORACLE\_HOME from Forms Developer 6i.
- You must install OAS 4.0.8 into a separate ORACLE\_HOME from OAS 4.0.7. Do *not* overlay or deinstall 4.0.7.

There also are likely to be additional cartridge upgrade requirements if you install OAS 4.0.8. See the Forms Developer Release Notes for the latest information.

### **3.2 Upgrading Your Applications**

If you want to run your old applications (applications that were created with a version prior to Release 6) on this new version of the product, those applications need to be recompiled after you have the new product version installed.

When upgrading applications, please keep the following in mind:

- We strongly recommend that you make a backup of all modules before beginning the conversion process.
- In general, applications are upwards compatible. However, there are occasionally minor differences in functionality.

See the sections New Features and Compatibility with Previous Releases in the online help for specifics. Additional compatibility information can be found on these websites:

- http://www.oracle.com/tools/InternetDevTools/
- http://technet.oracle.com/products/developer/

Some of the functionality differences between releases can be controlled with the Forms runtime compatibility option. Using that option is explained in the online help.

- Applications that were built with Release 1, 2, or 3 of Forms Developer cannot be moved directly to this 6i release for recompile. Instead, you must first recompile them with Release 4.0, 4.5, or 5.0. After that intermediate conversion, you can then recompile them again on this release.
- Forms Developer Release 6*i* includes a PL/SQL conversion utility for converting modules based on PL/SQL version 1 or 2 to PL/SQL version 8,

<span id="page-25-0"></span>which is the version this release is based on. If you are upgrading from a release prior to Developer Release 2.0, you will need to convert all modules (Forms, Reports, Graphics, and PL/SQL libraries) to the newer version of PL/SQL. The conversion utility runs automatically whenever you open a module containing PL/SQL version 1 or 2, allowing you to interactively perform the conversion. The conversion can also be run automatically in batch mode.

See the online help in the Builders for more detailed information on the PL/SQL conversion utility.

■ If you are upgrading applications that contain user exits and user-created DLLs, those DLL files may need to be recompiled after recompiling your applications with the new release.

Applications that make calls through the Forms Developer foreign function interface (ORA\_FFI package) to 16-bit DLLs will not work under Windows due to an operating system incompatibility between 16-bit code and 32-bit executables. The DLL must be recompiled/linked as a 32-bit DLL.

■ Applications that use VBX controls do not run properly under Windows 95/98/NT due to an operating system incompatibility between 16-bit VBX controls and 32-bit executables. OCX/ActiveX controls are the equivalent for a 32-bit environment.

### **3.2.1 Redeploying Your Applications on the Web**

After you recompile your older applications with this release, they are eligible to be deployed on the web.

For instructions, consult the manual *Oracle Forms Server: Deploying Forms Application to the Web*, A73071. Information can also be found in the white paper *Migrating SQL\* Forms Applications to Internet Computing*, available on the website http://technet.oracle.com/products/developer/.

**4**

# **If You Have to Deinstall**

### <span id="page-26-0"></span>**4.1 Removing the Forms Developer Product**

If at any time you need to back out or remove Forms Developer from your system, it is **strongly recommended** that you use the Oracle Installer for that deinstall task.

The Oracle Installer is specifically designed to both install and deinstall Oracle products. When deinstalling, it is important to remove all components and related items. The Oracle Installer will automatically do this for you.

If for some reason you are not able to use the Oracle Installer to do the de-install, then you need to be sure to also remove all the registry entries related to the services created during the installation of Forms Developer, and to remove ORACLE\_HOME and ORACLE registry keys. (You can use the registry editor provided with Windows for this task.)

#### **To remove Forms Developer from your system:**

- **1.** If you are running on NT, stop the NT services that were created during product installation as part of Service Side Include. In addition, if you have created any similar services yourself during installation, you must also stop those services.
- **2.** Start the Oracle Installer from your Oracle product media or file system. See Chapter 2 for instructions on starting the Oracle Installer.
- **3.** In the Installation Options dialog, select **Custom Installation or Removal**.
- **4.** Select the product you want to remove from those listed in the Products Installed window.

**5.** Click **Remove**. If the products you select to deinstall affect other products, Oracle Developer displays a confirmation prompt before de-installing.

**NOTE:** If you are not using the standard Windows application to control your desktop (you are using Central Point PC Tools or Norton Desktop, for example), the Oracle Installer may not remove program items correctly.

If you are going to reinstall Forms Developer after the deinstall, you will first need to reboot the machine.

# <span id="page-28-0"></span>**Setting Up Tables to Store Applications**

You or your database administrator can set up tables in the database that will allow application modules to be saved to the Oracle Server.

For Form Builder, and most of the other Builders, this is an optional step; applications do not need to be saved in the server. However, for Translation Builder and Schema Builder, these database tables are a requirement.

If they have the option, most customers choose to not store their applications in the server, and they skip this step. Those who do choose to store applications in the server usually do so for the benefits of centralized administrative control.

The following topics are included in this chapter:

- **Building the Database Tables**
- [Proper Use of these Tabl](#page-30-0)es
- [Granting and Revoking User Acc](#page-30-0)ess
- [Deleting the Database Tabl](#page-31-0)es
- [Upgrading the Database Tab](#page-32-0)les

Creating database tables may require administrator privileges. Consult with your database adminstrator if such authorization is required.

### **5.1 Building the Database Tables**

**WARNING:** These instructions are for new installations only. If you already have database tables installed for a previous version of an Oracle Developer product, be aware that removing the existing tables or attempting to install the database tables for the current version of Forms Developer will destroy any Oracle Developer

<span id="page-29-0"></span>module currently stored in the database. Pleas[e see Section 5.5, "Upgrading the](#page-32-0)  [Database Tables" on page 5](#page-32-0)-5 for instructions on upgrading existing database tables.

When you create applications with Forms Developer, you can either save your modules as files or save them to the server. Saving modules to the server conserves disk space on client machines and allows shared access to the modules, although access to modules stored on the server can be slower than when they are stored as files on the client machine. You may wish to consider the following information when deciding where to store your modules.

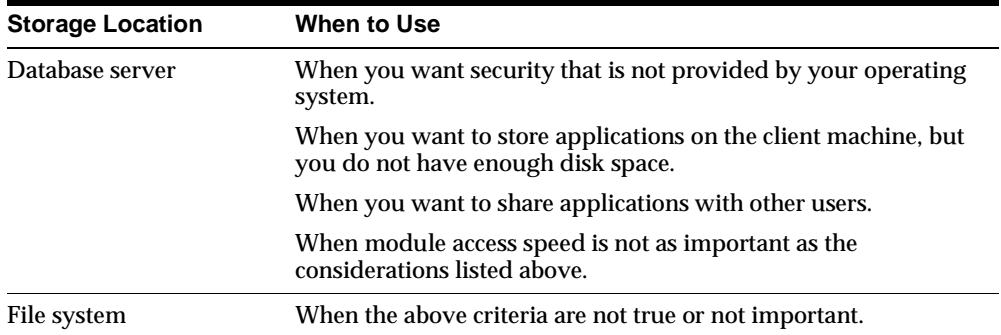

Before users can save modules to the server, a system administrator must build tables to accommodate the modules and grant access privileges to users who will work with those tables.

### **5.1.1 Step 1: Installing the SQL scripts with the Oracle Installer**

If you have not already done so, use the Oracle Installer to install the SQL scripts needed to build and administer the Forms Developer database tables.

#### **To install the SQL scripts:**

- **1.** Start the Oracle Installer and select **Custom Installation or Removal** from the Forms Developer Installation Options dialog box. (Refer to Chapter 1 for more information on the Oracle Installer.)
- **2.** Select **Forms Developer Database Tables** from the Available Products list.
- **3.** Click **Install**.

Installing these scripts creates a Start menu item called **Forms Developer R6***i* **Admin** and the associated submenu items **Forms Developer Build**, **Drop**, **Grant**, and **Revoke**. These menu items, when selected, run a script or a series of scripts to perform database administration tasks.

### <span id="page-30-0"></span>**5.1.2 Step 2: Building the Oracle Developer database tables**

**To build the Oracle Developer database tables:**

■ Click **Start**→**Programs**→**Forms Developer R6***i* **Admin**→**Forms Developer Build**.

This menu item runs the following SQL script:

%ORACLE\_HOME%\TOOLS\DBTAB60\DEVBILD.SQL

### **5.2 Proper Use of these Tables**

Form Builder and the other Builders use the database tables for storing modules. The database tables are not intended for any other use. The structure and organization of the tables are likely to change from release to release. We strongly recommend that you do *not* try to use SQL queries against the tables to produce reports or documentation about your modules. Use of the tables in this way is not supported by Oracle. For this reason, the structure and content of the tables are not provided.

### **5.3 Granting and Revoking User Access**

After building the Form Developer database tables, you must grant user access to the tables. If you wish to withdraw access from a user, you must revoke it. Both of these tasks are accomplished with SQL scripts provided through the Oracle Installer.

For more information about database roles, see the Oracle8/8i documentation.

### **5.3.1 Granting access to the database tables**

You must perform this task for each user who requires access to the tables. Alternatively, you can grant access to all users simultaneously by granting access for user PUBLIC.

**To grant access to the Forms Developer database tables:**

- **1.** Click **Start**→**Programs**→**Forms Developer R6***i* **Admin**→**Forms Developer Grant**. You will be prompted to enter a username.
- **2.** Enter the username of a user to whom you will grant access to the tables.

To grant access to all users, enter PUBLIC and skip step 3.

<span id="page-31-0"></span>**3.** Repeat steps 1 and 2 for each user to whom you want to grant access.

This menu item runs the following SQL script:

%ORACLE\_HOME%\TOOLS\DBTAB60\DEVGRNT.SQL username

### **5.3.2 Revoking access to the database tables**

You must perform this task for each user whose access to the tables you want to revoke. Alternatively, you can revoke access for all users simultaneously by revoking access for user PUBLIC.

**To revoke access to the Forms Developer database tables:**

- **1.** Click **Start**→**Programs**→**Forms Developer R6***i* **Admin**→**Forms Developer Revoke**. You will be prompted to enter a username.
- **2.** Enter the username of the user whose access you wish to revoke.

To revoke access from all users, enter PUBLIC and skip step 3.

**3.** Repeat steps 1 and 2 for all users whose access you wish to revoke.

This menu item runs the following SQL script:

%ORACLE\_HOME%\TOOLS\DBTAB60\DEVRVKE.SQL username

### **5.4 Deleting the Database Tables**

**WARNING:** Deleting the database tables erases any module stored in those tables. **Do not** delete database tables until you have verified that you do not need any module currently stored in the table or tables you intend to delete. See [Section 5.5.0.1](#page-32-0) for more information on backing up modules currently stored in your database.

**To delete the Forms Developer database tables:**

■ Click **Start**→**Programs**→**Forms Developer R6***i* **Admin**→**Forms Developer Drop**.

This menu item runs the following SQL script:

%ORACLE\_HOME%\TOOLS\DBTAB60\DEVDRP.SQL

### <span id="page-32-0"></span>**5.5 Upgrading the Database Tables**

If you are upgrading from Release 1 to Release 6i of Oracle Forms Developer, the only database tables that need upgrading are those for Translation Builder. Tables for the other Builders (Form Builder, Graphics Builder, Procedure Builder, Query Builder, and Schema Builder), and the common tables, do not need to be upgraded.

You can run one or more upgrade scripts instead of creating the tables from scratch. Doing so updates the administration information in your existing tables.

#### **5.5.0.1 Step 1: Back up the database contents**

If you have any modules stored in the database that you wish to continue using after you upgrade the database tables, you will need to back up these modules. **Any modules that you do not back up will be lost.**

Before you back up existing modules, it might be useful to have a list of all available modules currently stored in the database. To do this, log on to the database and run the following SQL script:

column product format a15 column modtype format a15 SELECT product, modtype, owner, modname FROM tool\_module ORDER BY product, modtype, owner;

You can recognize the source files for application modules by their file extensions:

- *Form Builder:* .FMB, .MMB, and .PLL files
- *Graphics Builder:* .OGD files
- *Procedure Builder*: .PLL files
- *Query Builder*: .BRW and .SQL files

#### **To back up a module:**

- **1.** Open the module in the appropriate Builder.
- **2.** Save the module as an operating system file using the **File**→**Save As** command.

### **5.5.0.2 Step 2: Upgrade the tables**

Once you have backed up the database, you can upgrade the Translation Builder database tables.

**Note:** Run all SQL scripts under the SYSTEM account.

Upgrade the existing tables by running the following script:

%ORACLE\_HOME%\TOOLS\DBTAB60\OTM60\SQLMIG.SQL

#### **5.5.0.3 Step 3: Restore the database contents**

Once you have completed upgrading the database tables, you can restore the modules to the database.

#### **To restore a module:**

- **1.** Open the module in the appropriate Builder.
- **2.** Save the module as a database module using the **File**→**Save As** command.

### **5.5.0.4 Step 4: Grant user access again**

After you've upgraded from a previous version, you must once again grant user access to the database tables. S[ee Section](#page-30-0) 5.3 for information about how to do this.

# **6**

# **What's Next?**

<span id="page-34-0"></span>You've completed the installation of the Forms Developer product. What's the next step?

### **6.0.1 If You're a New Forms Developer**

Start familiarizing yourself with the features of this product, and learning how to create forms applications.

A good place to begin is with the Quick Tour. This is included with the product CD, and has now been installed and made available. (To access the Quick Tour, start Form Builder, and on its Welcome screen, choose the option Run the Quick Tour. You can also start the Quick Tour from the Help menu on any of the Builders.)

After completing the Quick Tour, move on to the detailed documentation in the manuals and the online help topics.

You may also wish to install and examine the product demos (supplied on a separate CD in your package). They offer another good source for learning about the product.

Supplementary information is occasionally created for users of this product. You can access this material (white papers, for example) on the Oracle Developer websites at http://www.oracle.com/tools/InternetDevTools/ and http://technet.oracle.com/products/developer/.

### **6.0.2 If You're an Experienced Forms Developer**

<span id="page-35-0"></span>Look at the *What's New* section in the online help. This offers a quick summary of new functionality in this release. There is also a *What's New* section in the Quick Tour.

Also look at the *Compatibility with Previous Releases* section in the online help. This provides an overview of behavior that has changed.

For details about a particular new feature or behavior, see the specific help topics and/or sections in the manuals.

A new manual is available with this release: *Oracle Forms Server: Deploying Forms Applications to the Web*, A73071. This manual can help you understand the benefits of web deployment, and the steps to take to accomplish that.

It is also useful to occasionally check the Oracle Developer websites at http://www.oracle.com/tools/InternetDevTools/ and http://technet.oracle.com/products/developer/. Helpful supplementary information is posted there.

# **Index**

### <span id="page-36-0"></span>**Numerics**

[3-tier deployment, 1-4](#page-11-0)

### **A**

access [granting user access to database tables, 5-3](#page-30-0) [revoking user access to database tables, 5-4](#page-31-0) application [upgrading, 3-3](#page-24-0) [application recompile, 3-3](#page-24-0) [Application Server, 1-3](#page-10-0) [application storage, 5-1](#page-28-0)

### **B**

[backing out, 4-1](#page-26-0) backup [database tables, 5-5](#page-32-0)

### **C**

[CD contents, 1-1](#page-8-0) [client/server deployment, 1-4](#page-11-0) [compatibility, 6-2](#page-35-0) [contents of CD, 1-1](#page-8-0) [Cue Cards, 1-1](#page-8-0) [custom installation, 2-3](#page-16-0)

### **D**

[database server, 1-3](#page-10-0) database tables

[backing up, 5-5](#page-32-0) [building, 5-1](#page-28-0) [deleting, 5-4](#page-31-0) [granting user access, 5-3](#page-30-0) [installing SQL scripts, 5-2](#page-29-0) [revoking user access, 5-4](#page-31-0) [upgrading, 5-5](#page-32-0) [deinstallation, 4-1](#page-26-0) [deinstalling, 4-1](#page-26-0) [demos, 1-2](#page-9-0) [deployment choice, 1-4](#page-11-0) [document prerequisites, vii](#page-6-0)

### **E**

[earlier releases, 1-4](#page-11-0)

### **H**

[hardware requirements, 1-2](#page-9-0) [help, online, 1-1](#page-8-0) [http address, 6-1](#page-34-0)

### **I**

installation [installing SQL scripts, 5-2](#page-29-0)

### **L**

[learning more, 6-1](#page-34-0)

### **M**

[manuals provided, 1-1](#page-8-0) [memory requirements, 1-2](#page-9-0) [Microsoft Windows, 1-2](#page-9-0)

### **N**

[new customer considerations, 2-1](#page-14-0) [new customers, 6-1](#page-34-0) [notational conventions, vii](#page-6-0)

### **O**

[ODBC servers, 1-3](#page-10-0) [old releases, 3-1](#page-22-0) [operating system requirements, 1-2](#page-9-0) [ORA directories, 3-2](#page-23-0) [Oracle Application Server \(OAS\), 1-](#page-10-0)[3, 3-2](#page-23-0) Oracle Installer [starting, 2-1](#page-14-0) [ORACLE\\_HOME considerations, 1-3](#page-10-0) [Oracle8/8i, 1-3](#page-10-0)

### **P**

[package contents, 1-1](#page-8-0) [Personal Oracle, 1-3](#page-10-0) PL/SQL [upgrade, 3-3](#page-24-0) [prerequisites, vii](#page-6-0) [previous releases, 3-1](#page-22-0) [publications provided, 1-1](#page-8-0) [publications, related, viii](#page-7-0)

### **Q**

[Quick Tour, 1-1](#page-8-0)

### **R**

[RAM requirements, 1-2](#page-9-0) [recompiling old applications, 3-3](#page-24-0) [redeploying applications, 3-4](#page-25-0) [Release Notes, 1-1](#page-8-0)[, 1-5](#page-12-0) [removing products, 4-1](#page-26-0)

requirements [hardware, 1-2](#page-9-0) [operating system, 1-2](#page-9-0) [software, 1-3](#page-10-0)

### **S**

[Schema Builder storage, 5-1](#page-28-0) [send us your comments, v](#page-4-0) [server connection, 2-5](#page-18-0) [server requirements, 1-3](#page-10-0) [Software Asset Manager, 2-3](#page-16-0) [software provided, 1-1](#page-8-0) [software requirements, 1-3](#page-10-0) SQL [installing SQL scripts, 5-2](#page-29-0) [support products provided, 1-1](#page-8-0)

### **T**

tables [backing up, 5-5](#page-32-0) [building, 5-1](#page-28-0) [deleting database tables, 5-4](#page-31-0) [granting user access to, 5-3](#page-30-0) [installing SQL scripts, 5-2](#page-29-0) [revoking user access to, 5-4](#page-31-0) [upgrading database tables, 5-5](#page-32-0) [tables for storing applications, 5-1](#page-28-0) [TNSNAMES entry, 2-6](#page-19-0) [Translation Builder storage, 5-1](#page-28-0)

### **U**

[uninstalling, 4-1](#page-26-0) [upgrade, 3-1](#page-22-0) [applications, 3-3](#page-24-0) [PL/SQL conversion utility, 3-3](#page-24-0) [upgrading from old release, 3-1](#page-22-0) [url for more information, 6-1](#page-34-0)

### **W**

[web deployment, 1-4](#page-11-0) [website, 6-1](#page-34-0)

[what's new, 6-1](#page-34-0) [Windows systems supported, 1-2](#page-9-0)